## **Kurzanleitung für den Zugang zum Online-Shop des TuS Nordenstadt**

In Zusammenarbeit mit Outfitter.de haben wir einen Online-Shop erstellt. In diesem Shop erhaltet ihr Trainings- und Spielausstattungen mit ausgehandelten Rabatten bei Outfitter mit TuS-Logo.

Das Trainings-Equipment kann mit den persönlichen Initialen gekennzeichnet werden. Die Bezahlung und die Lieferung erfolgt direkt von Outfitter und beträgt in der Regel um die 14 Tage. Eine Erweiterung des Shops auf andere Produkte von Outfitter mit TuS-Logo und Initialen wird es erst zur nächsten Saison geben. Von Anfragen über die Aufnahme anderer Produkte ist abzusehen. Sammel-Team-Bestellungen für Mannschaften sind über den Jugendkassierer abzuwickeln. Ansprechpartner ist dann erst der jeweilige Mannschaftstrainer.

Zusätzlich besteht die Möglichkeit einen Rabattcode im eigenen Mitgliedsbereich bei Outfitter zu hinterlegen (siehe ab Punkt 5), mit dem man auf weitere ausgehandelte Rabatte, wie zum Beispiel 30% Rabatt auf Fußballschuhe und 15% Rabatt auf Produkte von Outfitter außerhalb unseres Online-Shops erhält. Den Rabattcode erhaltet ihr von euren Trainern des **TuS Nordenstadt.**

## **Hier eine kurze Anleitung zur erforderlichen Registrierung:**

1.) Ihr benötigt ein Kundenkonto bei Outfitter, dass ihr hier erstellen könnt: https://www.outfitter.de/registrieren/

Ihr bekommt eine Mail zur Registrierungs-Bestätigung.

(Wenn ihr schon ein Konto bei Outfitter habt, müsst ihr euch nur einloggen und im Menüpunkt auf "Mein Konto" klicken)

2.) Nach der Registrierung auf den Untermenüpunkt "Teamshop" klicken

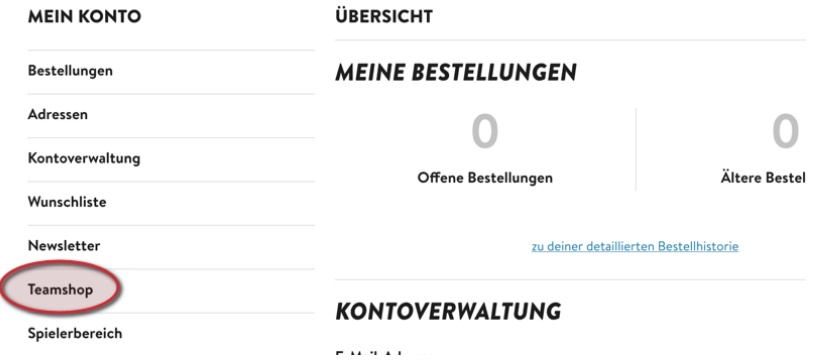

3.) In dem Feld Aktivierungscode Teamshop den Code: 1174\_TuS\_Nordenstadt eingeben und auf "Anwenden" klicken.

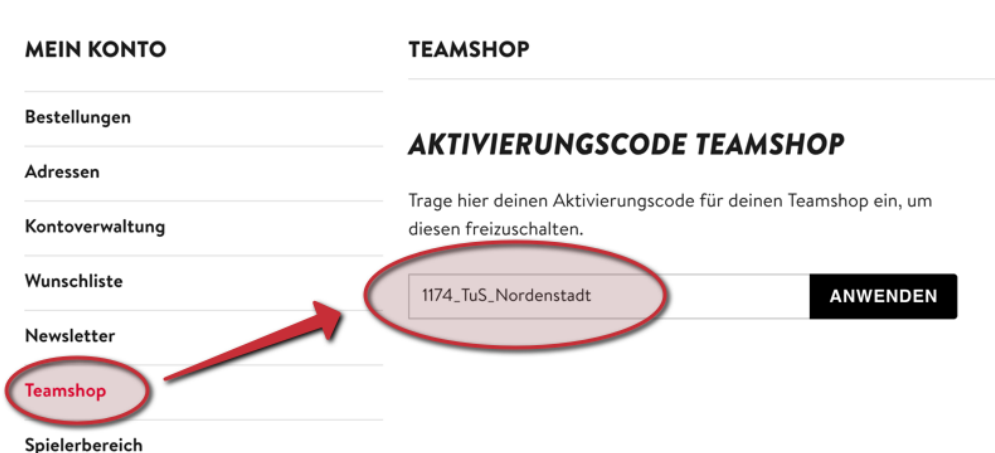

Danach seid ihr erfolgreich im Teamshop vom TuS Nordenstadt angemeldet:

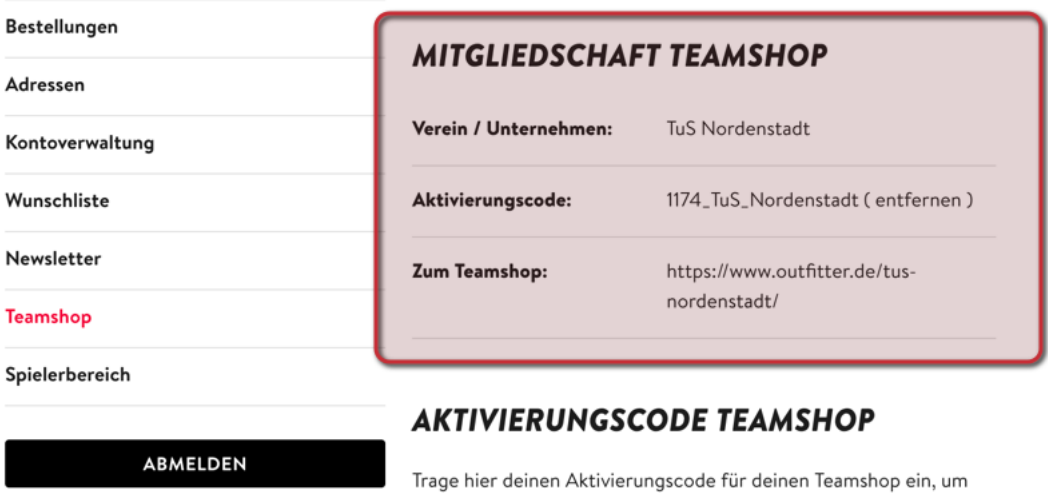

 $\sigma$  ,  $\sigma$  ,  $\sigma$  ,  $\sigma$  ,  $\sigma$ 

4.) Bei Klick auf den Link "https://www.outfitter.de/tus-nordenstadt/ " gelangt ihr zum Shop und könnt dort die Produkte aussuchen und personalisieren.

 $\ddot{\phantom{a}}$ 

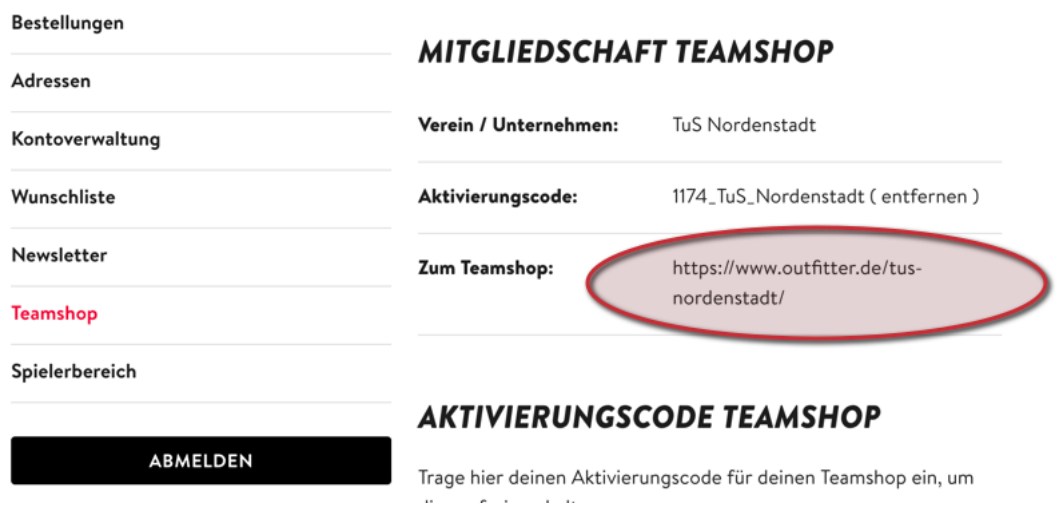

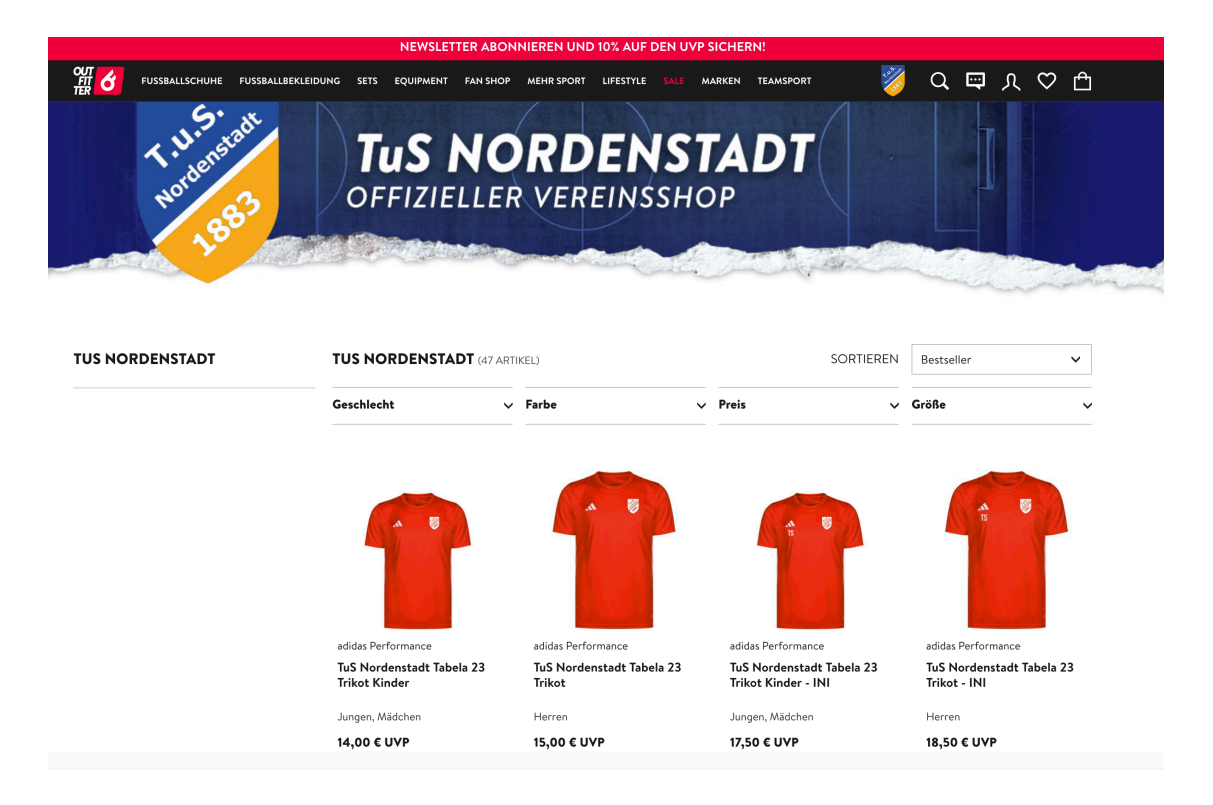

5.) Um in den Genuss von weiteren ausgehandelten Rabatten bei Outfitter für Produkte außerhalb des Teamshops zu kommen, benötigt ihr einen Aktivierungscode für den Menüpunkt "Spielerbereich" bei Outfitter. Diesen Code erhaltet ihr bei euren Trainern des TuS Nordenstadt.

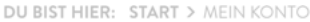

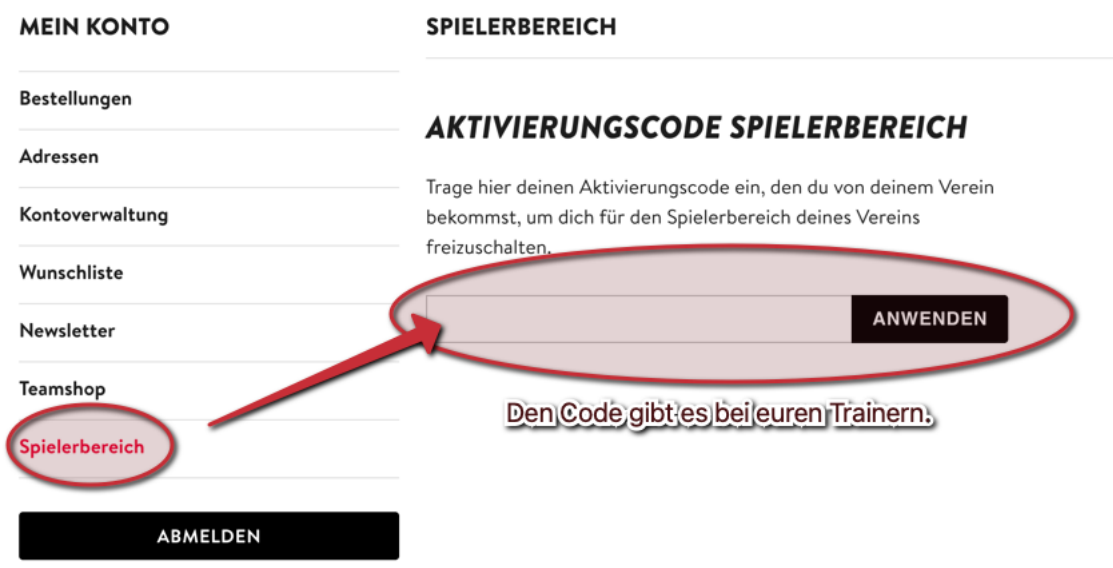

## **SPIELERBEREICH**

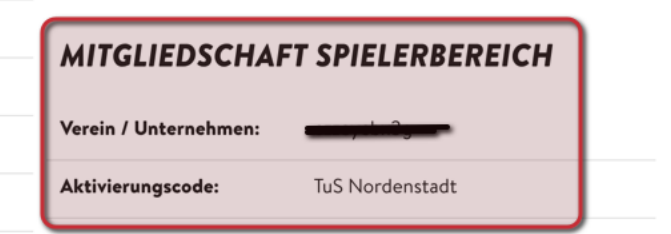

Danach sin die Rabatte bei den jeweiligen ausgesuchten Produkten direkt sichtbar. Beispiel:

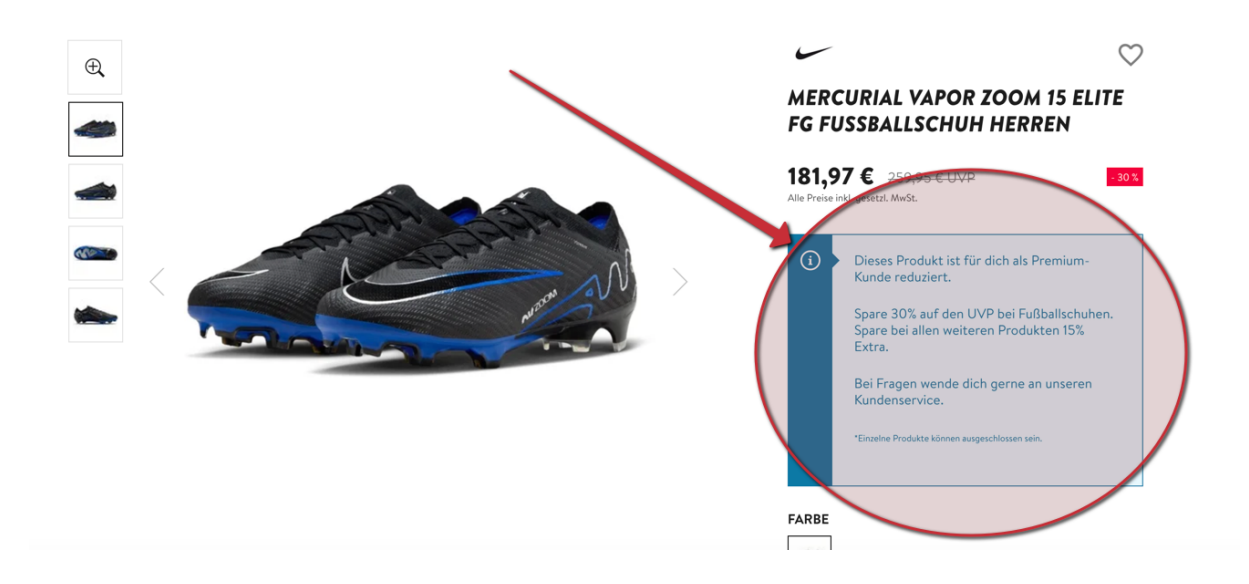

Bei Problemen meldet euch über das Support-Männchen auf der Unterseite der TuS Nordenstadt Fußball Webseite im Menüpunkt "Online-Shop"

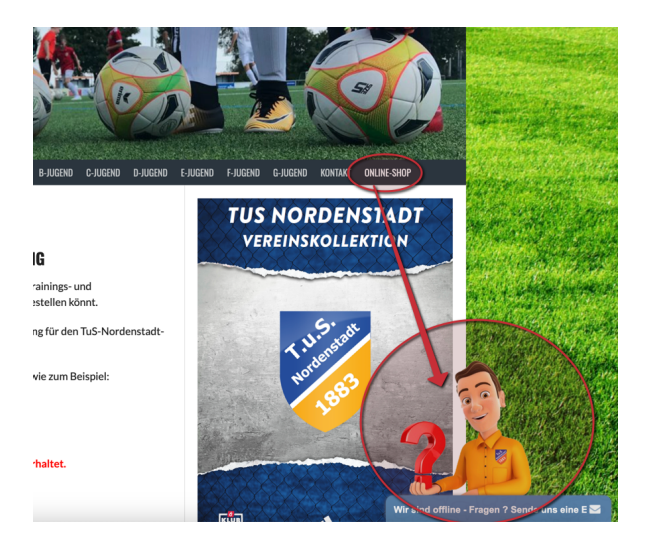